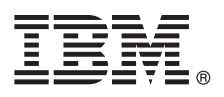

# **Schnelleinstieg**

*Erste Schritte beim Herunterladen und Installieren des Musterpakets für IBM Business Process Manager.*

**Landessprachliche Versionen:** Wenn Sie diesen Leitfaden für den Schnelleinstieg in anderen Sprachen abrufen möchten, drucken Sie die jeweilige landessprachliche PDF-Datei auf der Bibliothek von IBM Business Process Manager (BPM) [\(www.ibm.com/software/integration/business-process-manager/library/documentation\)](http://www.ibm.com/software/integration/business-process-manager/library/documentation).

## **Produktübersicht**

IBM® BPM Pattern ist eine virtuelle Musterkonfiguration von IBM BPM V8.5.6, die Funktionen für das Geschäftsprozessmanagement bietet, die für typische Geschäftsprozessmanagementprojekte konfiguriert werden. Ein *virtuelles Muster* ist ein System-zentrales oder Anwendungs-zentrales Muster, das Sie erstellen, um die Ressourcen zu definieren, die zur Unterstützung der Software (einschließlich Webanwendungen, Datenbanken und Benutzerregistrys) erforderlich sind. Zum Erstellen des Musters verwenden Sie die Musterartefakte - wie beispielsweise Softwarekomponenten, Scriptpakete, Links und Richtlinien - und geben Servicequalitätsebenen an. Sie verwenden dann diese virtuellen Muster zum Erstellen, Implementieren und Verwalten von IBM BPM-Umgebungen.

Sie können IBM Business Process Manager in einer privaten Cloud-Umgebung in verschiedenen Konfigurationen verwenden.

## **1 Schritt 1: Auf Software und Dokumentation zugreifen**

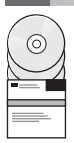

Nachdem Sie das Produktangebot von IBM Passport Advantage heruntergeladen haben, befolgen Sie die Anweisungen im IBM Knowledge Center: [Downloading and installing IBM Business Process Manager Pattern](http://www.ibm.com/support/knowledgecenter/SSRQ5X_8.5.6/com.ibm.wbpm.cloud.vap.doc/topics/tbpm_priclovsp_instimpa.html) [\(www.ibm.com/support/](http://www.ibm.com/support/knowledgecenter/SSRQ5X_8.5.6/com.ibm.wbpm.cloud.vap.doc/topics/tbpm_priclovsp_instimpa.html) [knowledgecenter/SSRQ5X\\_8.5.6/com.ibm.wbpm.cloud.vap.doc/topics/tbpm\\_priclovsp\\_instimpa.html\)](http://www.ibm.com/support/knowledgecenter/SSRQ5X_8.5.6/com.ibm.wbpm.cloud.vap.doc/topics/tbpm_priclovsp_instimpa.html).

Dieses Produktangebot umfasst die folgenden Komponenten:

- IBM BPM V8.5.6 Vorinstallierte Binärdateien
- IBM BPM V8.5.6 Installationsmedien
- IBM BPM Typdefinitionen für Muster
- IBM BPM Pattern-Plug-ins

Die vollständige Dokumentation, die auch Installationsanweisungen beinhaltet, finden Sie in der Bibliothek zu IBM BPM [\(www.ibm.com/software/integration/business-process-manager/library/documentation\)](http://www.ibm.com/software/integration/business-process-manager/library/documentation).

# **2 Schritt 2: Hardware und Systemkonfiguration bewerten**

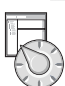

Detaillierte Informationen zu den Systemanforderungen (einschließlich den unterstützten Betriebssystemen), zugehöriger Software, Hypervisor und den Hardwarevoraussetzung finden Sie, wenn Sie zu [Software Product Compatibility Reports](http://www.ibm.com/software/reports/compatibility/clarity/index.html) navigieren und dort IBM Business Process Manager Pattern V8.5.6 auswählen.

# **3 Schritt 3: Business Process Manager Pattern auf AIX und Red Hat Enterprise Linux Server for x86 installieren**

Wenn Sie einen fernen Dateiserver haben (beispielsweise einen HTTP-Server), führen Sie die folgenden Schritte aus: 1. Gehen Sie zur Website von Passport Advantage, und laden Sie eines der folgenden **Business Process Manager Pat-**

- **tern**-Pakete auf einen HTTP-Server herunter.
	- BPM\_PATTERN\_V856\_AIX.tgz
	- BPM\_PATTERN\_V856\_RHEL.tgz
- 2. Melden sie sich bei IBM PureApplication System an, und klicken Sie auf **Cloud** > **Mustertypen**, um das Fenster **Mustertypen** zu öffnen.
- 3. Klicken Sie auf das Symbol **Neu**, und geben Sie die Webadresse ein, von der Sie das IBM BPM Pattern-Paket heruntergeladen haben, auf der Registerkarte **Fern** ein.
- 4. Wählen Sie **IBM BPM Pattern 8.5.6 for Virtual System 1.0** im linken Bereich des Fensters **Mustertypen** aus. Akzeptieren Sie die Lizenzen, und aktivieren Sie den Mustertyp.
- 5. Wählen Sie **IBM BPM Pattern 8.5.6 for Virtual Application 1.0** im linken Bereich des Fensters **Mustertypen** aus.
- 6. Klicken Sie auf **Muster** > **Virtuelle Systeme**, um die Installation durch Lokalisieren der vordefinierten Muster zu überprüfen

[\(http://www.ibm.com/support/knowledgecenter/SSRQ5X\\_8.5.6/com.ibm.wbpm.cloud.vap.doc/topics/](http://www.ibm.com/support/knowledgecenter/SSRQ5X_8.5.6/com.ibm.wbpm.cloud.vap.doc/topics/rbpm_priclovsp_predfconfig.html) [rbpm\\_priclovsp\\_predfconfig.html\)](http://www.ibm.com/support/knowledgecenter/SSRQ5X_8.5.6/com.ibm.wbpm.cloud.vap.doc/topics/rbpm_priclovsp_predfconfig.html).

7. Klicken Sie auf **Muster** > **Virtuelle Anwendungen**, und wählen Sie **IBM BPM Pattern 8.5.6 for Virtual Application 1.0** im Feld **Mustertyp** aus, um die Installation durch Lokalisieren der vordefinierten Muster zu überprüfen [\(http://www.ibm.com/support/knowledgecenter/SSRQ5X\\_8.5.6/com.ibm.wbpm.cloud.vap.doc/topics/](http://www.ibm.com/support/knowledgecenter/SSRQ5X_8.5.6/com.ibm.wbpm.cloud.vap.doc/topics/rbpm_priclo_prepattern.html) [rbpm\\_priclo.prepattern.html.ibm.com/support/knowledgecenter/SSUS3D\\_8.5.5/](http://www.ibm.com/support/knowledgecenter/SSRQ5X_8.5.6/com.ibm.wbpm.cloud.vap.doc/topics/rbpm_priclo_prepattern.html) [com.ibm.wbpm.cloud.vap.doc/topics/rbpm\\_priclo.prepattern.html\)](http://www.ibm.com/support/knowledgecenter/SSRQ5X_8.5.6/com.ibm.wbpm.cloud.vap.doc/topics/rbpm_priclo_prepattern.html).

Wenn Sie keinen fernen Dateiserver haben, führen Sie die folgenden Schritte aus, um IBM BPM Pattern zu installieren:

- 1. Gehen Sie zur Website von Passport Advantage, und laden Sie eines der folgenden **Business Process Manager Pattern**-Pakete herunter.
	- · BPM\_PATTERN\_V856\_AIX.tgz
	- BPM\_PATTERN\_V856\_RHEL.tgz
- 2. Melden Sie sich bei IBM PureApplication an, und klicken Sie auf die Registerkarte **Workload-Konsole**.
- 3. Klicken Sie auf **Willkommen** und klicken Sie auf **Tool-Download** > **Befehlszeilentool herunterladen**.
- 4. Extrahieren Sie die heruntergeladene .zip-Datei, und rufen Sie dann die Befehlszeilenschnittstelle auf. Beispiel:

../pure.cli/bin/pure -h *hostname* -u *benutzer\_ID* -p *kennwort* -a

- 5. Laden Sie das Paket **IBM BPM Pattern** hoch. Beispiel:
- >>>deployer.patterntypes.create('E:\\BPM\_PATTERN\_V856\_AIX.tgz')
- 6. Wählen Sie **IBM BPM Pattern 8.5.6 for Virtual System 1.0** im linken Bereich des Fensters **Mustertypen** aus. Akzeptieren Sie die Lizenzen, und aktivieren Sie den Mustertyp.
- 7. Wählen Sie **IBM BPM Pattern 8.5.6 for Virtual Application 1.0** im linken Bereich des Fensters **Mustertypen** aus.

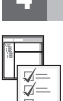

### **4 Schritt 4: Erste Schritte**

Siehe die Informationen zu vordefinierten Mustern im IBM Knowledge Center: [Vordefinierte virtuelle Systemmuster](http://www.ibm.com/support/knowledgecenter/SSRQ5X_8.5.6/com.ibm.wbpm.cloud.vap.doc/topics/rbpm_priclovsp_predfp.html) [\(http://www.ibm.com/support/knowledgecenter/SSRQ5X\\_8.5.6/com.ibm.wbpm.cloud.vap.doc/topics/](http://www.ibm.com/support/knowledgecenter/SSRQ5X_8.5.6/com.ibm.wbpm.cloud.vap.doc/topics/rbpm_priclovsp_predfp.html) [rbpm\\_priclovsp\\_predfp.html\)](http://www.ibm.com/support/knowledgecenter/SSRQ5X_8.5.6/com.ibm.wbpm.cloud.vap.doc/topics/rbpm_priclovsp_predfp.html).

### **Weiterführende Informationen**

**?** Weitere technische Ressourcen finden Sie unter den folgenden Ressourcen:

- v Informationen zu IBM BPM Pattern: [\(www.ibm.com/support/knowledgecenter/SSRQ5X\\_8.5.6/com.ibm.wbpm.cloud.vap.doc/kc-homepage-priclo.html\)](http://www.ibm.com/support/knowledgecenter/SSRQ5X_8.5.6/com.ibm.wbpm.cloud.vap.doc/kc-homepage-priclo.html)
- v Informationen zu PureApplication System: Mit virtuellen Anwendungen (AIX) arbeiten [\(www.ibm.com/support/knowledgecenter/SSCRSX\\_2.1.0\)](http://www.ibm.com/support/knowledgecenter/SSCRSX_2.1.0)
- v Informationen zu PureApplication System: Mit virtuellen Anwendungen (RHEL) arbeiten [\(www.ibm.com/support/knowledgecenter/SSCR9A\\_2.1.0\)](http://www.ibm.com/support/knowledgecenter/SSCR9A_2.1.0)
- Support-Informationen zu IBM BPM Advanced [\(www.ibm.com/support/entry/portal/Overview/Software/WebSphere/IBM\\_Business\\_Process\\_Manager\\_Advanced\)](http://www.ibm.com/support/entry/portal/Overview/Software/WebSphere/IBM_Business_Process_Manager_Advanced)

IBM Business Process Manager Version 8.5.6 Licensed Materials - Property of IBM. Copyright IBM Corp. 2015. Copyright IBM Deutschland GmbH 2015.<br>IBM, das IBM Logo, ibm.com, AIX, Passport Advantage, PureApplication und WebSp Marken von IBM oder anderen Herstellern sein. Eine aktuelle Liste der IBM Marken finden Sie auf der Webseite ["Copyright and trademark information"](http://www.ibm.com/legal/copytrade.shtml) unter [\(www.ibm.com/legal/copytrade.shtml\)](http://www.ibm.com/legal/copytrade.shtml)

Teilenummer: CN49UML

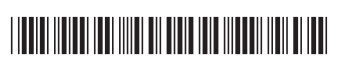